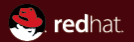

#### **QEMU interface introspection: From hacks to solutions**

Markus Armbruster <armbru@redhat.com> KVM Forum 2015

<span id="page-1-0"></span>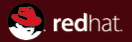

## Part I **[What's the problem?](#page-1-0)**

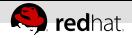

### **Interfacing with QEMU**

QEMU provides interfaces

- QMP Monitor
- Command line

to management applications like libvirt

QEMU evolves rapidly  $\rightsquigarrow$ Many interface versions

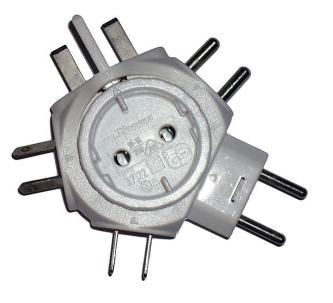

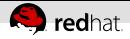

#### **Our command line is big**

 $\ln y$   $24$ 139 total options -14 deprecated -2 internal use 123 supported options

If I had a coin for each of them...

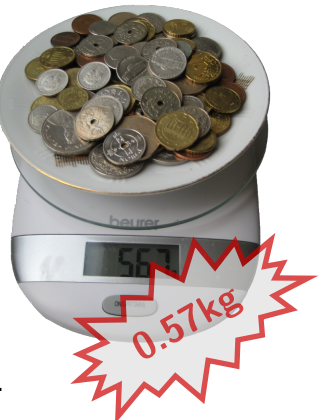

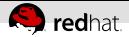

#### **It's big: output of -help**

QEMU emulator version 2.3.93, Copyright (c) 2003-2008 Fabrice Bellard usage: upstream-qemu [options] [disk\_image] 'disk\_image' is a raw hard disk image for IDE hard disk 0 Standard options: -h or -help display this help and exit -version (type=)name[,prop[=value][,...]] property accelerated machine ('-mac) selects accelerator supported accelerators are kvm, xen, tcg (default: tcg) kernel\_irqchip=on|off controls accelerated irqchip support kva shadow\_memm=size amulation of video and video of version of version of automem-memorial survive supply angly export (default: on) an-key-wrap=on|off controls support for AES key wrapping (defeutitise) dea-key-wrapping=off controls support for Agents support for suppress-vmdesc=on|off disables self-describing migration (default=off) -cpu cpu select CPU ('-cpu help' for list) -smp [cpus=]n[,maxcpus=cpus][,cores=cores][,threads=threads][,sockets=sockets] set the number of the to 'n' (secondary)<br>movings second pathol of total data, definition maximum maximum number of total cpus, including<br>officies: OPUs for hotplug, etc<br>cores= number of CPU cores on one socket threads= number of threads on one CPU core sockets= number of discrete sockets in the system -numa node[,mem=size][,cpus=cpu[-cpu]][,nodeid=node] -numa node[,memdev=id][,cpus=cpu[-cpu]][,nodeid=node] -add-fd forms partner) (opaque=opaque)<br>-set group.id.arg=value set <arg> parameter for item <id> of type <group> i.e. -set drive.\$id.file=/path/to/image Sand Anni (1984)<br>Ann Company (1985) (1985) (1986) (1987)<br>Ann Company (1987) (1988) (1988) (1988) (1988) (1989) (1989) (1989) recouvery the point that were the common any extend on the points, of assume<br>No mean the purish that was the cold by point to be a big policity, of assume<br>No mean the purish that putting guart subsit what the british with -m[emory] [size=]megs[,slots=n,maxmem=size] configure guest RAM size: initial amount of guest memory slots: number of hotplug slots (default: none) maxmem: maximum amount of guest memory (default: none) Amplite that provide backing storage for guest RAMM -mem-prealloc preallocate guest memory (use with -mem-path) -k language use keyboard layout (for example 'fr' for French) -audio-c1,... audio-support and their options and only specified sound cards (comma separated list) use '-soundhw help' to get the list of supported cards use '-soundhw all' to enable all of them -balloon virtica) address)<br>-balloon device (default)<br>-device driver[,prop[=value][,....]] add device (based on driver) prop=value,... sets driver properties use '-device help' to print all possible drivers use '-device driver,help' to print all possible properties -name string1[,process=string2][,debug-threads=on|off] set the name of the guest string1 sets the window title and string2 the process name (on Linux) When debug-threads is enabled, individual threads are given a separate name (on Linux) NOTE: The thread names are for debugging and not a stable API. -was described and specify machine UUID Block device options: -fda/-fdb file use 'file' as floppy disk 0/1 image -hda/-hdb file use 'file' as IDE hard disk 0/1 image -hdc/-hdd file use 'file' as IDE hard disk 2/3 image -cdrom file use 'file' as IDE cdrom image (cdrom is ide1 master) -drive [file=file][,if=type][,bus=n][,unit=m][,media=d][,index=i] [,cyls=c,heads=h,secs=s[,trans=t]][,snapshot=on|off] [,cache=writethrough|writeback|none|directsync|unsafe][,format=f] [,serial=s][,addr=A][,rerror=ignore|stop|report] [,werror=ignore|stop|report|enospc][,id=name][,aio=threads|native] [,readonly=on|off][,copy-on-read=on|off] [,discard=ignore|unmap][,detect-zeroes=on|off|unmap] [[,bps=b]|[[,bps\_rd=r][,bps\_wr=w]]] [[,iops=i]|[[,iops\_rd=r][,iops\_wr=w]]] [[,bps\_max=bm]|[[,bps\_rd\_max=rm][,bps\_wr\_max=wm]]] [[,iops\_max=im]|[[,iops\_rd\_max=irm][,iops\_wr\_max=iwm]]] [[,iops\_size=is]] [[,group=g]] use 'file' as a drive image -mtdblock file use 'file' as on-board Flash memory image -sd file use 'file' as SecureDigital card image -<br>Snow her disk it streams awards and the of temperature -hdachs c,h,s[,t] force hard disk 0 physical geometry and the optional BIOS translation (t=none or lba) (usually QEMU can guess them) -faber fulltrust,id=id[,path=path\_((socket=)\_andel={mapped-soft='mapped-files/passthrough|none})<br>[,writeout=immediate][,readonly][,socket=socket-jack\_fd=sock\_fd} -virtfs local,path=path,mount\_tag=tag,security\_model=[mapped-xattr|mapped-file|passthrough|none] [,writeout=immediate][,readonly][,socket=socket|sock\_fd=sock\_fd] -virtfs\_synth Create synthetic file system image USB options: -usb enable the USB driver (will be the default soon) -usbdevice name add the host or guest USB device 'name'<br>-display options:<br>-display sdlf,frame=onutritions: orange-on|off].ctrl\_grab=on|off] [,window\_close=on|off]|curses|none| gtk[,grab\_on\_hover=on|off]| vnc=<display>[,<optargs>] select display type -nographic disable graphical output and radical series into to console<br>-curses use a curse consoleration interface instead of SDL<br>-no-frame - spok SDL window without a frame and window decorations

-ctrl-grab use Eight-Ctrl to grab house (instead of Ctrl-Alt)<br>-co-quit disable SDL window close capability -spice [port=port]], the port secured-port()], x509-dic-more)]  $[$ ,x509-celt-file= $[$ ,x509-cacert-file= $[$ ,x509-cacert-file= [,x509-dh-key-file=<file>][,addr=addr][,ipv4|ipv6|unix] [,tls-ciphers=<list>] [,tls-channel=[main|display|cursor|inputs|record|playback]] [,plaintext-channel=[main|display|cursor|inputs|record|playback]] [,sasl][,password=<secret>][,disable-ticketing] [,image-compression=[auto\_glz|auto\_lz|quic|glz|lz|off]] [,jpeg-wan-compression=[auto|never|always]] [,zlib-glz-wan-compression=[auto|never|always]] [,streaming-video=[off|all|filter]][,disable-copy-paste] [,disable-agent-file-xfer][,agent-mouse=[on|off]] [,playback-compression=[on|off]][,seamless-migration=[on|off]] -portrait rotate graphical output<br>-portrait rotate graphical output 90 deg left (only PXA LOD)<br>-portrait rotate graphical output some deg left (only PXA LOD) -vga [std|cirrum|careat lipt|card|th|tcx|cg3|virtio|none]<br>-full-screen start in full screek<br>-full-screen start a VMC server on display i386 target only: -win2k-hack use it when installing Windows 2000 to avoid a disk full bug -no-fd-bootchk disable boot signature checking for floppy disks -no-acpi disable ACPI -no-hpet disable HPET -acpitable [sig=str][,rev=n][,oem\_id=str][,oem\_table\_id=str][,oem\_rev=n] [,asl\_compiler\_id=str][,asl\_compiler\_rev=n][,{data|file}=file1[:file2]...] ACRIS Table description<br>- Load SMBIOS entry files house) files -smbios type=0[,vendor=str][,version=str][,date=str][,release=%d.%d] [,uefi=on|off] specify SMBIOS type 0 fields -smbios type=1[,manufacturer=str][,product=str][,version=str][,serial=str] [,uuid=uuid][,sku=str][,family=str] specify SMBIOS type 1 fields -smbios type=2[,manufacturer=str][,product=str][,version=str][,serial=str] [,asset=str][,location=str] specify SMBIOS type 2 fields -smbios type=3[,manufacturer=str][,version=str][,serial=str][,asset=str] [,sku=str] specify SMBIOS type 3 fields -smbios type=4[,sock\_pfx=str][,manufacturer=str][,version=str][,serial=str] [,asset=str][,part=str] specify SMBIOS type 4 fields -smbios type=17[,loc\_pfx=str][,bank=str][,manufacturer=str][,serial=str] [,asset=str][,part=str][,speed=%d] specify SMBIOS type 17 fields Network options: -netdev user,id=str[,net=addr[/mask]][,host=addr][,restrict=on|off]  $[$  and it has the distribution of distribution  $\{$  and detectively approximately  $\{$ che backet and optional automac.  $\label{eq:constrained} \begin{minipage}{. \begin{minipage}{. \begin{minipage}{. \begin{minipage}{. \begin{minipage}{. \begin{minipage}{. \begin{minipage}{. \begin{minipage}{. \small{minipage}{. \small{minipage}} \end{subipage}} \end{minipage}} \end{minipage}} \end{minipage}} \begin{minipage}{. \begin{minipage}{. \begin{minipage}{. \begin{minipage}{. \begin{minipage}{. \small{minipage}{. \small{minipage}} \end{minipage}} \end{minipage}} \end{minipage}} \begin{minipage}{. \begin{minipage}{. \begin{minipage}{. \small{minip$ to deconfigure it use '[down]script=no' to disable script execution use network helper 'helper' (default=/usr/local/libexec/qemu-bridge-helper) to configure it use 'fd=h' to connect to an already opened TAP interface use 'fds=x:y:...:z' to connect to already opened multiqueue capable TAP interfaces use 'sndbuf=nbytes' to limit the size of the send buffer (the default is disabled 'sndbuf=0' to enable flow control set 'sndbuf=1048576') use vant\_hdr=off to avoid enabling the IFF\_VNE\_HDR tap flag<br>use vant\_hdr=on to make the lack of IFF\_VNET\_HDR support as error condition use vhost=on to enable experimental in kernel accelerator (only has effect for virtio guests which use MSIX) use 'vhostfd=h' to connect to an already opened vhost net device use 'vhostfds=x:y:...:z to connect to multiple already opened vhost net devices use 'queues=n' to specify the number of queues to be created for multiqueue TAP -netdev bridge,id=str[,br=bridge][,helper=helper] configure a host TAP network backend with ID 'str' that is configure is both the adverts busined with 10 "star" that is<br>connected to a bronze classicational connections<br>connection bronze "believe cantered constructed connections" using the program 'helper (default=/usr/local/libeault/local/liberal/liberal/liberal/liberal/liberal/liberal/liberal/liberal/liberal/liberal/liberal/liberal/liberal/liberal/liberal/liberal/liberal/liberal/liberal/liberal/l [,rxsession=rxsession],txsession=txsession[,ipv6=on/off][,udp=on/off] [,cookie64=on/off][,counter][,pincounter][,txcookie=txcookie] [,rxcookie=rxcookie][,offset=offset] configure a network backend with ID 'str' connected to LeWich, This Edward Lewis committing is 10 to 4 Kit.<br>19 September 2006 and 19 No Holly III is a matrix consumer<br>channel 1989/8901: Bear I Was Highwarters was shorted<br>plu.com/igned funding plus as the head survey. use 'destination' to specify destination udp port<br>use 'ipv6om' to force v6<br>L2TPv3 uses cookies to prevent misconfiguration as well as a well as a power security process a well as -netdev socket,id=str[,fd=h][,listen=[host]:port][,connect=host:port] configure a network backend to connect to another network satus sono, modi della committata con controla con un controla controla committe<br>sono di un controla committe della committe della committe della committe del per committe del per committe d<br>sono sono committe della commit

-network backend to connect to another network, backed by a charge of the street of the street of the street of -network, hubbont, id=str,hubid=network,hubid=network,hubid=network,hubid=network,hubid=network,hubid=network,<br>hubid=network,hubid=network,hubid=network,hubid=network,hubid=network,hubid=network,hubid=network,hubid=networ configure a hub port of QEMU variable and to create a new NIC and connect it to vector a new NIC and connect it to vectors with the straight and connect it to vector and the vectors and the control of the state of  $\sim$  10.000  $\sim$  10.000  $\sim$  10.000  $\sim$  10.000  $\sim$  10.000  $\sim$ is the default is '-network' (the default interface)<br>- network interface a host is interfaced option<br>- network instead (use option interface) Character device options: -chardev null,id=id[,mux=on|off] [, composition=books][,host=hostel][,reconnect=seconds][, declarative][,doc\_1, port\_1, port\_1, port\_1, port\_1, port\_1, port\_1, port\_1, port\_1, port\_1, port\_1, port\_1, port\_1, port\_1, port\_1, port\_1, port\_1, port\_1, port\_1, -chardev socket,id=id,path=path[,server][,nowait][,telnet][,reconnect=seconds][,mux=on|off] (unix) -chardev udp,id=id[,host=host],port=port[,localaddr=localaddr] [,localport=localport][,ipv4][,ipv6][,mux=on|off] -chardev msmouse,id=id[,mux=on|off] -chardev vc,id=id[[,width=width][,height=height]][[,cols=cols][,rows=rows]] [,mux=on|off] -chardev ringbuf,id=id[,size=size] -chardev file,id=id,path=path[,mux=on|off] -chardev pty, id=id, pathwent [, mux=on -charder lettering aarties building and only one -chardev serial,id=id,path=path[,mux=on|off] -chardev tty,id=id,path=path[,mux=on|off] -chardev parallel,id=id,path=path[,mux=on|off] -chardev parport,id=id,path=path[,mux=on|off] -chardev spiceport,id=id,name=name[,debug=debug] Device URL Syntax: -iscsi [user=user][,password=password] [,header-digest=CRC32C|CR32C-NONE|NONE-CRC32C|NONE [,initiator-name=initiator-iqn][,id=target-iqn] [,timeout=timeout] iSCSI session parameters Bluetooth(R) options: -bt hci,null dumb bluetooth HCI - doesn't respond to commands -bt hci, host [:id]<br>die host is HCI with the given name em vhcia) vlane:<br>-bt vhcia) -bt host computer to virtual scatternet 'n' using VHC<br>-bt decisie devic vlanch emulate a bluetooth device 'dev' in scatternet 'n' TPM device options: -tpmdev passthrough,id=id[,path=path][,cancel-path=path] use path to provide path to a character device; default is /dev/tpm0 Linux/Multiboot boot specific:<br>-kernel calculus use 'calculus' as kernel compatiboot<br>-append chine use 'com' as section ram disk<br>-dtb file use 'file' as device tree image<br>-dtb file use 'file' as device tree image Debug/Expert options: -file=" and most fix cfg using tion film -series dev redirect the parallel port to char device 'dev' -monitor dev redirect the monitor to char device 'dev' -qmp dev like -monitor but opens in 'control' mode -qmp-pretty dev like -qmp but uses pretty JSON formatting -mon [chardev=]name[,mode=readline|control][,default] -debugcon device to charge ideas and to char device 'dev'<br>-pidfile files - single file to 'file'<br>-singlestep - single file at singlestep mode<br>-singlestep - single file at singlestep mode<br>-singlestep - single run de multiples V is des annoues<br>directions<br>The gain and martine features -gdb dev<br>-s -s shorthand for -gdb tcp::1234<br>-d item1,... end for specified items (use '-d help' for a list of log items) -D logical contract complete state that the contract state of the contract of the contract state of the contract of the contract of the contract of the contract of the contract of the contract of the contract of the contra A prime and the Peterson for the 8000, the ESS and regular<br>Anim Firm ... and the Peterson for the 8000<br>Anim Anim ... and the ESS and Animal via support<br>Animalism ... . ... and Animal via the System of the Animal via<br>Animal -xen-attach attach to existing xen domain xend will use this when starting QEMU -no-reboot exit instead of rebooting -no-shutdown stop before shutdown -loadvm [tag|id] start right away with a saved state (loadvm in monitor) -daemonize daemonize QEMU after initializing -option-rom rom load a file, rom, into the option ROM space -rtc [base=utc|localtime|date][,clock=host|rt|vm][,driftfix=none|slew] set the RTC base and clock, enable drift fix for clock ticks (x86 only) -icount [shift=N|auto][,align=on|off][,sleep=no] enable virtual instructions counter with 2^N clock ticks per or disable real time cpu sleeping -watchdog model enable virtual hardware watchdog [default=none] -watchdog-action reset|shutdown|poweroff|pause|debug|none action when watchdog fires [default=reset] -echr chr set terminal escape character instead of ctrl-a -tb-size n<br>-incoming top:[box]:port[,to=maxport][,ipv4][,ipv4]<br>-incoming rdma:host:port[,ipv4]

-incoming rdma:host:port[,ipv4][,ipv6] -incoming unix:socketpath prepare for incoming migration, listen on specified protocol and socket address -income factory -income uncoming explorios on given files descriptor or from given external command wait for the URI to be specified via migrate\_incoming -incoming defer -nodefaults don't field the ME for he specifical creating<br>-nodestate default for the field between the Medical Constitute of the Medical Constitute of the Medical Const<br>-nodestate default for the Medical Constitute of the -class and - change to user of user just before starting the VM -sandbox (w. 2 system call filter (default of the filter of the filter of the filter of the filter of the filter of the filter of the filter of the filter of the filter of the filter of the filter of the filter of the filt -reading lines -no act load default config filite at startup -no-use load user-provided config filtes at startup -trace of the contract options -enable-fips enable FIPS 140-2 compliance -msg timestamp[=on|off] change the format of messages on|off controls leading timestamps (default:on) -dump-values to be an extensive to the Output vmstate information in JSON format to file. Use the scripts/vmstate-static-checker.py file to check for possible regressions in migration code by comparing two such vmstate dumps.Generic object creation -object TVPENAME (PROP) means object of type TYPENAME setting properties<br>in the order they are specified. Note that the 'id' '/objects' path. During emulation, the following keys are useful: ctrl-alt-f to the screen of the screen of the screen of the screen of the screen of the screen of the screen o<br>console to virtual console of the screen of the screen of the screen of the screen of the screen of the screen ctrl-alt toggle mouse and keyboard grab When using -nographic, press 'ctrl-a h' to get some help.

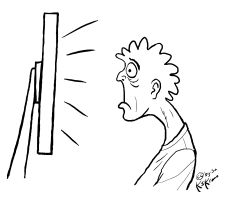

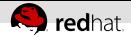

#### **Really big: its manual section**

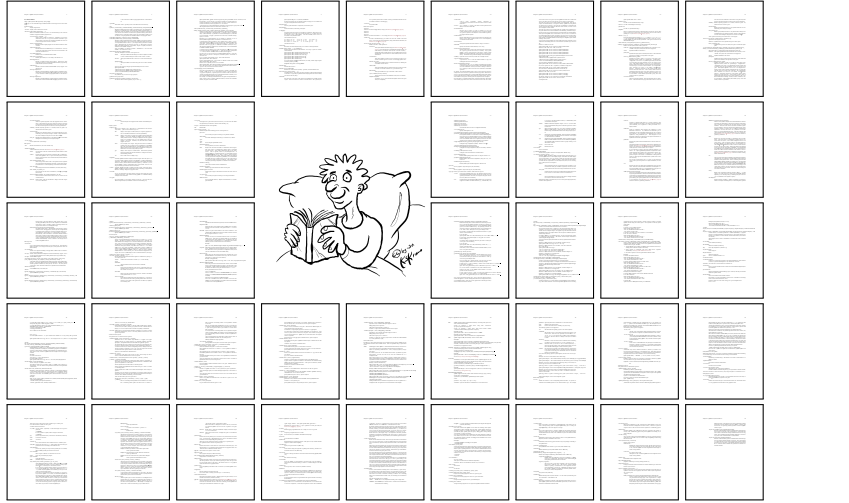

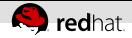

#### **This is how it's used in anger**

\$ /usr/bin/qemu-system-x86\_64 -machine accel=kvm -name boxes-unknown -S -machine pc-i440fx-1.6,accel=kvm,usb=off -cpu \ Penryn -m 3115 -realtime mlock=off -smp 4,sockets=1,cores=4,threads=1 -uuid 8bd53789-adab-484f-8c53-a6df9d5f1dbf -no-u\ ser-config -nodefaults -chardev socket,id=charmonitor,path=/home/guillaume/.config/libvirt/qemu/lib/boxes-unknown.moni\ tor,server,nowait -mon chardev=charmonitor,id=monitor,mode=control -rtc base=utc,driftfix=slew -global kvm-pit.lost ti\ ck\_policy=discard -no-shutdown -global PIIX4\_PM.disable\_s3=1 -global PIIX4\_PM.disable\_s4=1 -boot strict=on -device ich\ 9-usb-ehci1,id=usb,bus=pci.0,addr=0x5.0x7 -device ich9-usb-uhci1,masterbus=usb.0,firstport=0,bus=pci.0,multifunction=o\ n,addr=0x5 -device ich9-usb-uhci2,masterbus=usb.0,firstport=2,bus=pci.0,addr=0x5.0x1-device ich9-usb-uhci3,masterbus=u\ sb.0,firstport=4,bus=pci.0,addr=0x5.0x2 -device virtio-serial-pci,id=virtio-serial0,bus=pci.0,addr=0x6 -device usb-cci\ d,id=ccid0 -drive file=/home/guillaume/.local/share/gnome-boxes/images/boxes-unknown,if=none,id=drive-ide0-0-0,format=\ qcow2,cache=none -device ide-hd,bus=ide.0,unit=0,drive=drive-ide0-0-0,id=ide0-0-0,bootindex=1 -drive if=none,id=drive-\ ide0-1-0,readonly=on,format=raw -device ide-cd,bus=ide.1,unit=0,drive=drive-ide0-1-0,id=ide0-1-0 -netdev tap,fd=23,id=\ hostnet0 -device rtl8139,netdev=hostnet0,id=net0,mac=52:54:00:db:56:54,bus=pci.0,addr=0x3 -chardev spicevmc,id=charsma\ rtcard0,name=smartcard -device ccid-card-passthru,chardev=charsmartcard0,id=smartcard0,bus=ccid0.0 -chardev pty,id=cha\ rserial0 -device isa-serial,chardev=charserial0,id=serial0 -chardev spicevmc,id=charchannel0,name=vdagent -device virt\ serialport,bus=virtio-serial0.0,nr=1,chardev=charchannel0,id=channel0,name=com.redhat.spice.0 -device usb-tablet,id=in\ put0 -spice port=5901,addr=127.0.0.1,disable-ticketing,image-compression=off,seamless-migration=on -device qxl-vga,id=\ video0,ram\_size=67108864,vram\_size=67108864,vgamem\_mb=16,bus=pci.0,addr=0x2 -device AC97,id=sound0,bus=pci.0,addr=0x4 \ -chardev spicevmc,id=charredir0,name=usbredir -device usb-redir,chardev=charredir0,id=redir0 -chardev spicevmc,id=char\ redir1,name=usbredir -device usb-redir,chardev=charredir1,id=redir1 -chardev spicevmc,id=charredir2,name=usbredir -dev\ ice usb-redir,chardev=charredir2,id=redir2 -chardev spicevmc,id=charredir3,name=usbredir -device usb-redir,chardev=cha\ rredir3,id=redir3 -incoming fd:20 -device virtio-balloon-pci,id=balloon0,bus=pci.0,addr=0x7 -msg timestamp=on

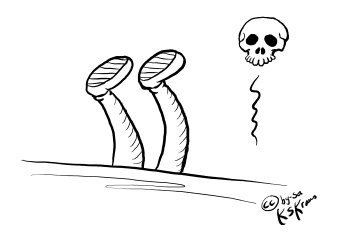

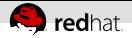

### **QMP is even bigger**

126 commands  $+$  33 events More than 700 named arguments and results Defined in the (book-sized) QAPI/QMP schema

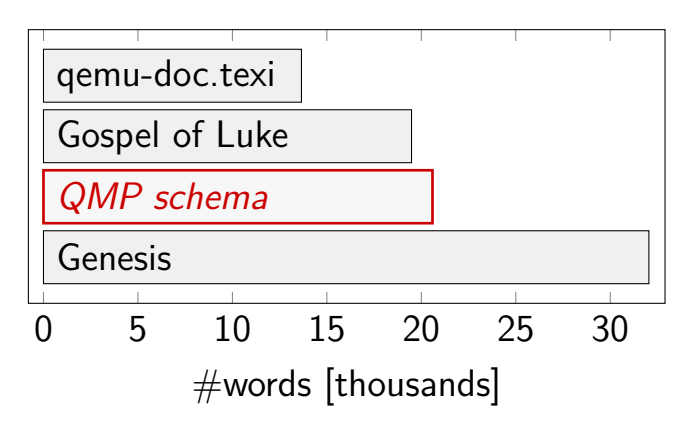

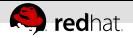

#### **Command line evolves fast**

<span id="page-8-0"></span>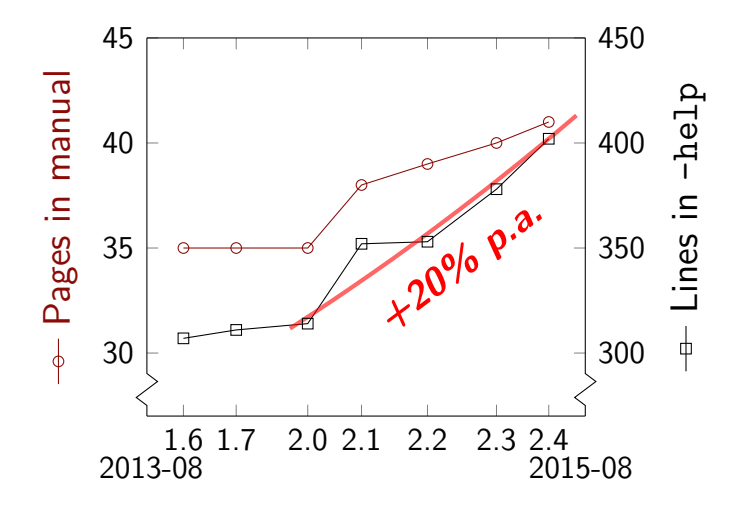

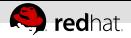

#### **QMP evolves faster**

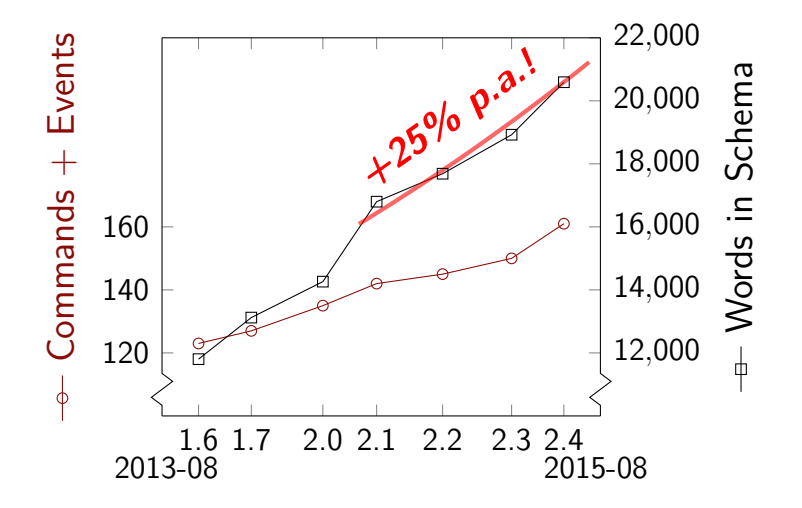

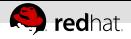

### **Why interface introspection?**

QEMU provides big, rapidly evolving interfaces

A program can

- Tie to a specific build of QEMU Wrong talk, you can break for coffee now
- Figure out what the QEMU it got can do Easiest when interfaces support introspection

Trouble is our interfaces don't fully support it, yet

<span id="page-11-0"></span>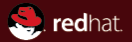

## Part II **[Prior work](#page-11-0)**

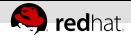

#### **Version numbers?**

QEMU says 0.12.1, but. . .

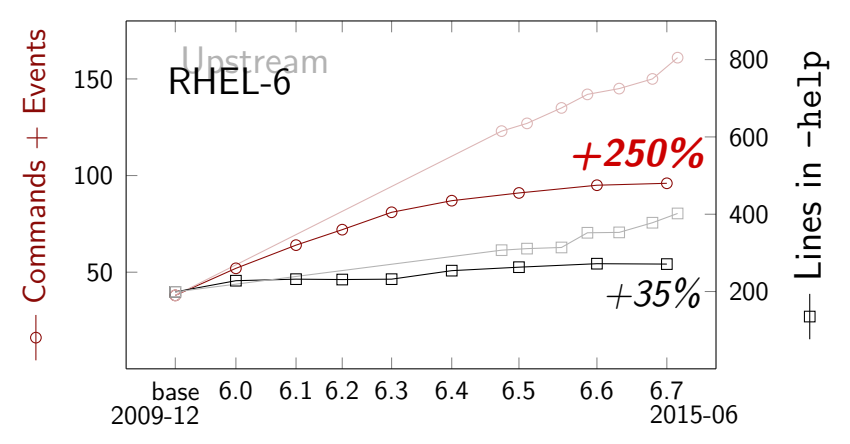

Backports make the upstream version meaningless

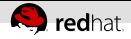

#### **Downstream version?**

We provide for downstreams adding their version But: not always stepped  $\rightsquigarrow$  Downstream version often meaningless, too Even if it wasn't: #downstreams  $\times$  #releases = heaps of versions Upstream wise guy shrugs "downstream problem"

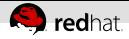

#### **Version numbers insufficient!**

Upstream 2.4 development cycle:

```
$ git-diff --shortstat v2.3.0..v2.4.0
 1414 files changed, 72635 insertions(+),
25875 deletions(-)$ git-log --oneline v2.3.0..v2.4.0 | wc -l
2147
```
Version for 1901 out of 2147 commits: 2.3.50

Development can't wait for the version to change!

Upstream wise guy gets enlightened

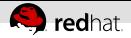

#### **Just try to use it**

Workable in simple cases

Example: libvirt tries QMP inject-nmi, falls back to old HMP nmi

Complex, slow, fragile in not so simple cases

- Recovery may need to recognize exact error
- Probe by trying may need complex scaffolding
- Probe must avoid unwanted effects

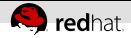

#### **A real-world failure of "just try"**

block-commit new in v1.3, and libvirt just tried it:

- Run block-commit, and if it succeeds
- wait for event BLOCK\_JOB\_COMPLETED

Before v2.0, block-commit fails for active layer Since then, it succeeds, but requires manual block-job-complete to complete

 $\rightsquigarrow$  Old libvirt *hangs* on BLOCK JOB COMPLETED

Relying on behaviour in error cases is fragile

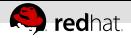

#### **Pretend to be human: read help**

Examples: -help -device help -device virtio-net, help -drive format=help

Drawbacks:

- Parsing help is painful and fragile
- Help text becomes de facto ABI
- Help is incomplete (e.g. no -drive if=help)

Everyone did this until QEMU grew real interfaces

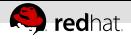

#### **QMP query-commands**

Example:

QMP> { "execute":"query-commands" } { "return":[ . . . { "name":"eject" }, . . . ] }

This is very limited QMP interface introspection:

- can check presence of commands
- silent on arguments & results

Plenty useful, but we need arguments & results now

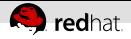

#### **QMP query-command-line-options**

#### Example:

```
QMP> { "execute":"query-command-line-options" }
{ "return":[ . . .
{ "option":"memory", "parameters":[
{ "name":"slots", "type":"number" },
{ "name":"size", "type":"size" } ],
. . . } ] }
```
This *tries* to be command line introspection What's wrong with it? Dear God, where to begin!

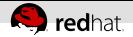

#### **query-c-l-options is incomplete**

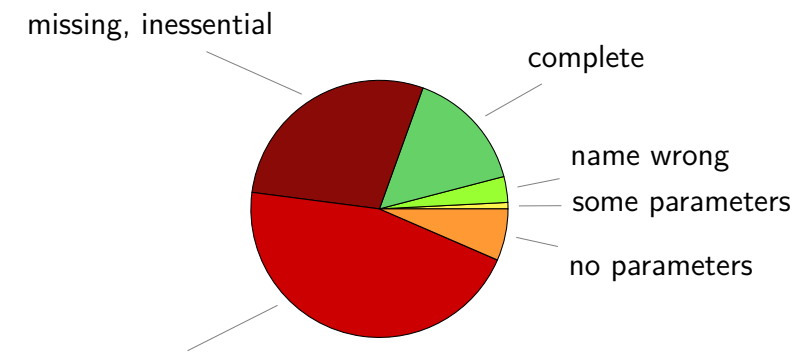

missing, no excuse

Probably better than nothing Certainly less than needed

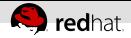

#### **query-c-l-options is inexpressive**

Things we'd like to know, but it can't tell:

- Formats supported by  $-drive?$ It only tells us parameter format is "string"
- Parameters supported with  $-$ chardev socket? It tells us parameters supported by any backend

Structural weaknesses Worse than merely incomplete

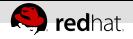

#### **Look for a witness**

Example: how libvirt probes for -spice

- $New$  in v $0.14$
- No query-command-line-options back then
- With -spice, we added QMP query-spice
- Can probe that one with query-commands
- Use query-spice as a witness for -spice

Useful when direct probe is impractical and a suitable witness exists

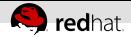

#### **Add an ad hoc query command**

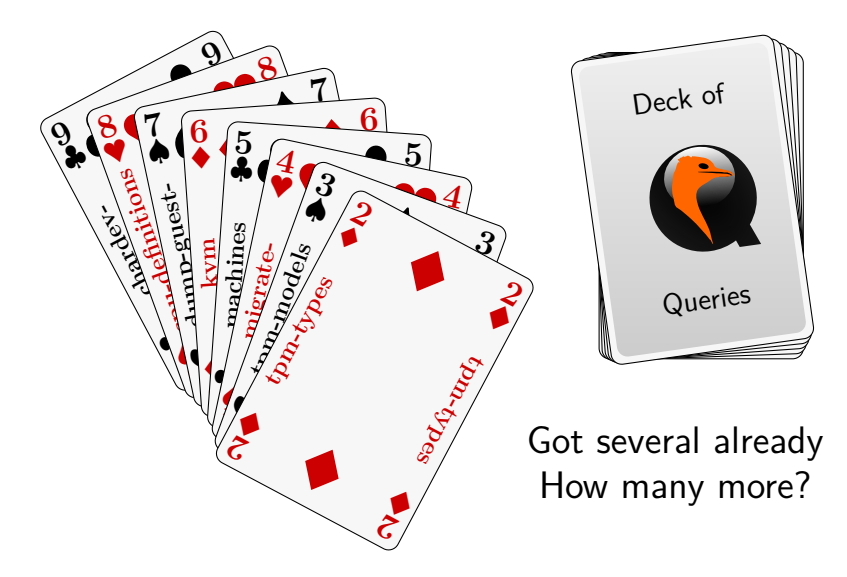

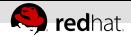

#### **Add an ad hoc query command**

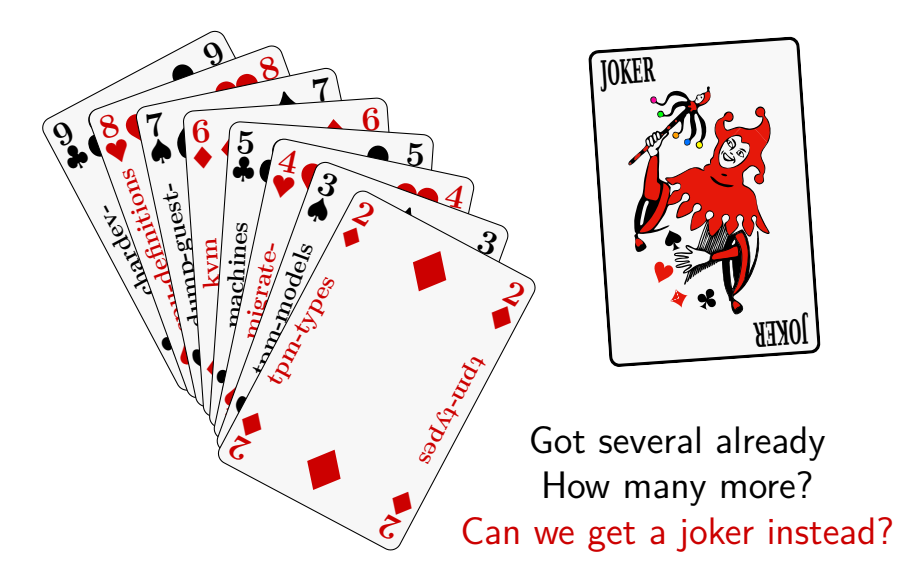

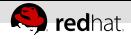

#### **Where do we stand now?**

Current introspection solutions work, but won't cut it much longer:

- query-command-line-options too incomplete and inexpressive
- query-commands too limited we need arguments & results
- Adding a query-FOO for every FOO will result in a mess

Time to crack QMP introspection for real!

<span id="page-26-0"></span>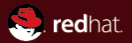

## Part III **[QMP Introspection](#page-26-0)**

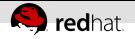

#### **The basic idea**

Interface introspection turns interface into data QMP is defined by QAPI schema Schema is *data*, so let clients query for it! However:

- Geared towards humans, not machines
- Mixes up ABI aspects and internal detail

Instead of simply dumping QAPI schema:

- Expose only its QMP wire ABI aspects
- Design query output for machinesЩ

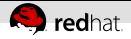

### **Cooking: query-schema**

Coming in v2.5:

QMP> { "execute":"query-schema" }  ${Treturn":} [ ... { 'name":} "eject", ... ]$ 

Exposes QMP wire ABI as defined in the schema:

- Commands, events with arguments & results
- Arguments & results fully typed
- Enumerations (find supported values)
- Variants records

 $\mathbb{R}^n$  . . .

By yours truly, with heaps of help from Eric Blake

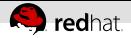

QAPI Schema for query-block:

{ 'command': 'query-block', 'returns': ['BlockInfo'] }

```
{ "name":"query-block",
  "meta-type":"command",
  "arg-type":"15", "ret-type":"101" },
{ "name":"15", "meta-type":"object",
  "members": [] },
{ "name":"101", "meta-type":"array",
  "element-type":"183" }
```
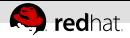

QAPI Schema for query-block:

 $\{ 'command': 'query-block',$ 'returns': ['BlockInfo'] }

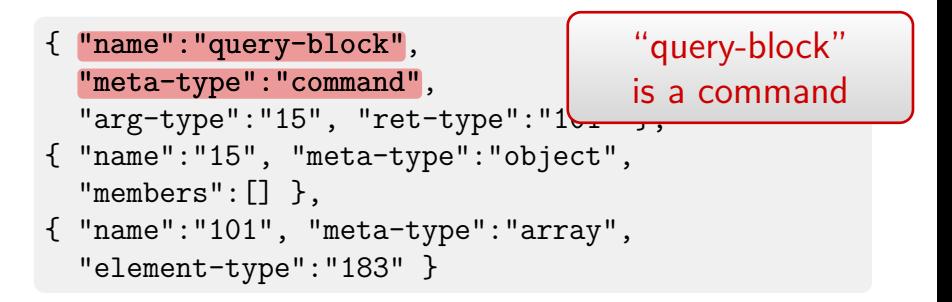

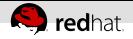

QAPI Schema for query-block:

{ 'command': 'query-block', # no arguments 'returns': ['BlockInfo'] }

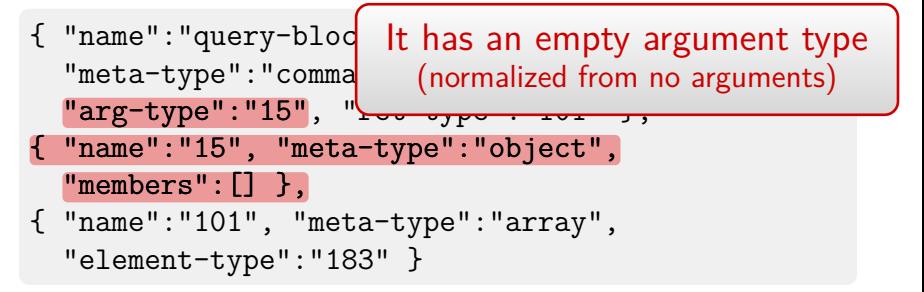

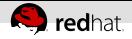

QAPI Schema for query-block:

{ 'command': 'query-block',  $'$ returns':  $['BlockInfo']$ }

```
{ "name":"query-block",
  "meta-type":"command",
  "arg-type":"15", "ret-type":"101" \},
{ "name":"15", "met{}"members":[] },
{ "name":"101", "meta-type":"array",
  "element-type":"183" }
                     Return type is array of BlockInfo
```
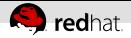

QAPI Schema for query-block:

{ 'command': 'query-block', 'returns': ['BlockInfo'] }

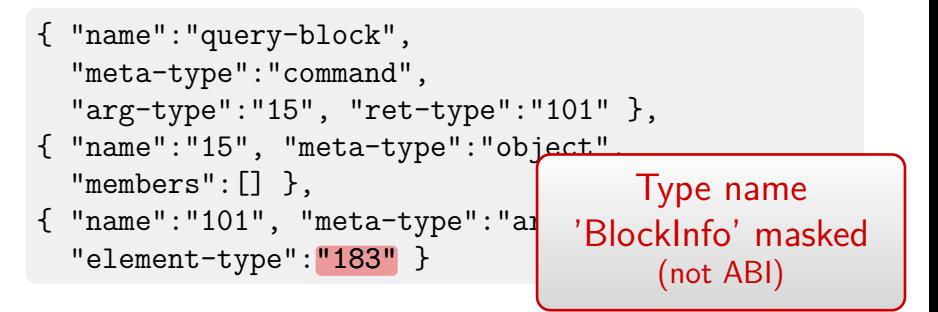

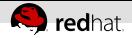

QAPI Schema for query-block:

{ 'command': 'query-block', 'returns': ['BlockInfo'] }

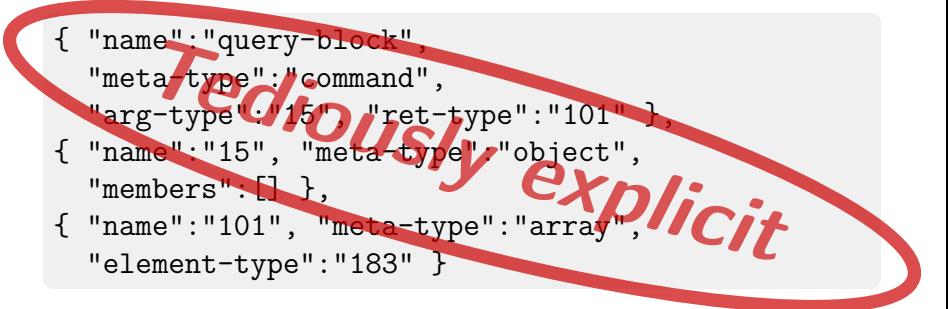

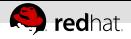

#### **Let's introspect introspection!**

QAPI Schema for query-schema:

{ 'command': 'query-schema', 'returns': ['SchemaInfo'] } Like query-block, with SchemaInfo instead of BlockInfo

```
{ "name":"query-schema",
  "meta-type":"command",
  "arg-type":"15", "ret-type":"129" },
{ "name":"15", "meta-type":"object",
  "members": [] },
{ "name":"129", "meta-type":"array",
  "element-type": "203"}
```
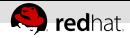

#### **Drill down into SchemaInfo**

```
{ 'union': 'SchemaInfo',
  'base': 'SchemaInfoBase',
  'discriminator': 'meta-type',
  'data': {
      'command': 'SchemaInfoCommand',
      'enum': 'SchemaInfoEnum',
      'object': 'SchemaInfoObject',
      . . . } }
{ 'struct': 'SchemaInfoBase',
  'data': { 'name': 'str',
  'meta-type': 'SchemaMetaType' } }
{ 'enum': 'SchemaMetaType',
  'data': ['builtin', 'enum', 'array', 'object',
           'alternate', 'command', 'event'] }
```
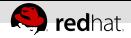

### **Drill down into SchemaInfo**

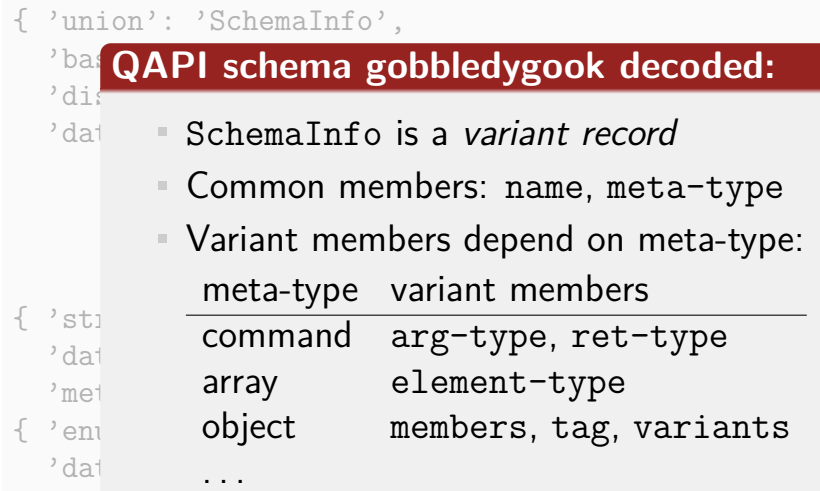

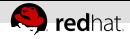

```
{ "name":"203", "meta-type":"object",
  "members":
      [{ "name":"name", "type":"str" },
      { "name":"meta-type", "type":"271" }],
  "tag":"meta-type",
  "variants":
      [{ "case":"builtin", "type":"272" },
      { "case":"enum", "type":"273" },
      { "case":"array", "type":"274" },
      { "case":"object", "type":"275" },
      { "case":"alternate", "type":"276" },
      { "case":"command", "type":"277" },
      { "case":"event", "type":"278" }] }
```
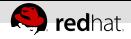

```
{ "name":"203", "meta-type":"object",
  "members":
      [{ "name" : "name",
      { "name":"meta-type", "type":"271" }],
  "tag":"meta-type",
  "variants":
      [{ "case":"builtin", "type":"272" },
      { "case":"enum", "type":"273" },
      { "case":"array", "type":"274" },
      { "case":"object", "type":"275" },
      { "case":"alternate", "type":"276" },
      { "case":"command", "type":"277" },
      { "case":"event", "type":"278" }] }
                            "_{\text{typ}} It's an object type
```
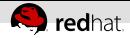

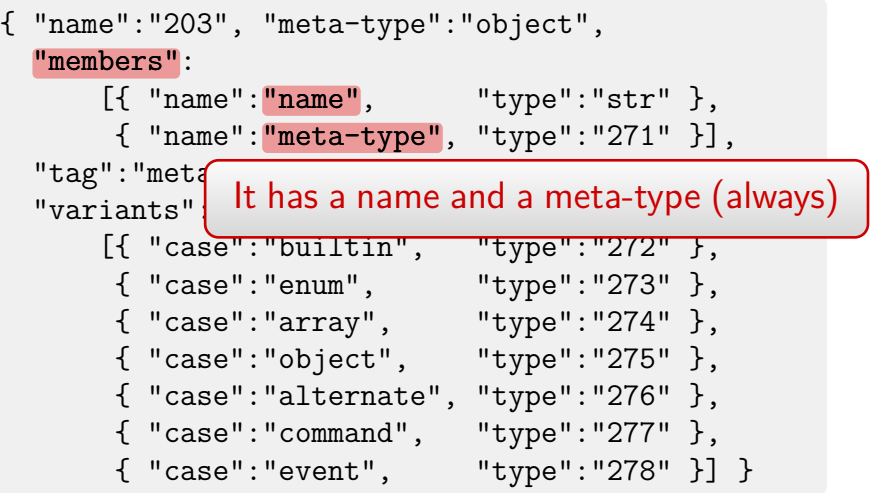

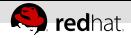

```
{ "name":"203", "meta-type":"object",
  "members":
      [{ "name": "name", "type": "str" },
       { "name": "meta-type", "type": "271" { }],
  "tag": "meta-type",
  "variants":
      [{ "case": "builti] and this is their tag
       \{ "case": "enum",
       { "case":"array", "type":"274" },
       { "case":"object", "type":"275" },
       { "case":"alternate", "type":"276" },
       { "case":"command", "type":"277" },
       { "case":"event", "type":"278" }] }
                           It has variants,
```
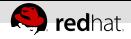

```
{ "name":"203", "meta-type":"object",
  "members":
      [{ "name":"name", "type":"str" },
       \{ "name": "meta-type", "type": "271" \}],
  "tag":"meta-type",
  "variants":
      [{ "case": "builtin",
       \{ "case": "enum",
       { "case": "array", "type": "274" },
       \{ "case": "object", "type": "275" },
       { "case": "alternate", "type": "276" },
       \{ "case": "command", "type": "277" },
       { "case": "event", "type": "278" }] }
                              Each case applies to a
                              value of the tag's type
```
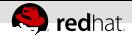

```
{ "name":"203", "meta-type":"object",
   "members":
        [\{\n\text{ "name": "name",}\n\quad\n\text{ "type": "str" }\n\},{ "name":"meta-type", "type":"271" }],
   "tag":"meta-type",
   "variants":
        [{ "case": "builtin", "type": "272" },
        \{ "case": "enum", "type": "273" },
                                "type": "274" },
                                "type": "275" },
                          |ate", "type":"276" },
          "case":"command", "type":"277",
         { "case":"event", "type":"278" }] }
 Variant members are
just another object type
```
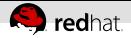

### **The types of its name & tag**

The name's type is "str"

 $\{$  "name":" $str$ ", "meta-type": "builtin", "json-type":"string" }

It's a built-in type

and on the wire it's JSON string

{ "name":"271", "meta-type":"enum", "values": ["builtin", "enum", "array", "object", "alternate", "command", "event"] }

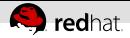

### **The types of its name & tag**

```
{ "name":"str",
  "meta-type":"builtin",
  "json-type":"string" }
```
Tag's type is an enumeration

```
{ "name":"271", "meta-type":"enum",
  "values":
```
["builtin", "enum", "array", "object",  $"alternate", "command", "event"]$ 

with these members

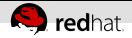

#### **SchemaInfo's enum variant**

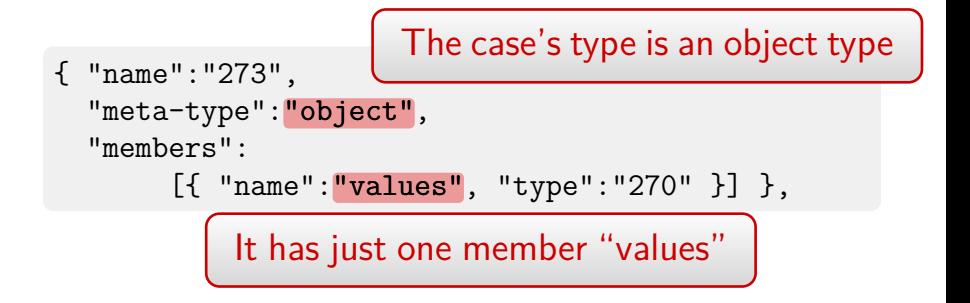

{ "name":"270", "meta-type":"array", "element-type":"str" }

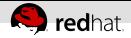

#### **SchemaInfo's enum variant**

{ "name":"273", "meta-type":"object", "members": [{ "name":"values", "type":"270" }] },

The type of "values" is array of str

{ "name":"270", "meta-type":"array" "array", "element-type":"str" }

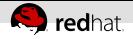

### **Quick peek under the hood**

- QAPI schema is compile time static so far
- SchemaInfo is generated from it
- Generator is 160 SLOC of Python The necessary refactoring of core, however. . .
- Complete info is a bit over 70KiB
- Should probably support caching it (put hash in QMP greeting)
- Still work in progress <http://repo.or.cz/qemu/armbru.git> qapi-introspect

<span id="page-49-0"></span>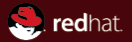

## Part IV **[Future work](#page-49-0)**

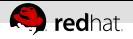

#### **QMP introspection limitations**

Known issues:

- Can see only qapified commands  $\rightsquigarrow$  Can't see device add
- Can see only qapified arguments & results We cheat for netdev add...
	- $\rightsquigarrow$  Can't see most of netdev add's arguments
- Only as good as the qapification add client takes arguments protocol, tls tls accepted only when protocol supports it  $\rightsquigarrow$  Can't see which protocols support TLS

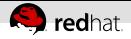

#### **Clean up qapification of netdev\_add**

Need to

- qapify its type-specific arguments...
- without upsetting the QMP wire format
- Wire format matches QAPI/QMP's flat union type Possible solution:
	- Support unions as command arguments
	- Code up the matching flat union type

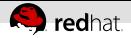

### **Qapify device\_add**

Wire format like netdev add:  $common + driver-specific arguments$ But: drivers collected only at run time! QAPI schema fixed at compile time. . .

Choices:

- Collect drivers at compile time? *Hard...*
- Make QAPI schema dynamic? *Hard...*
- Forgo driver-specific arguments in schema? Defeats introspection. . .

No conclusion, yet

## **QAPI follow-up work**

On the way to introspection, we

- got ourselves real test coverage
- **Performal schema representation**
- fixed many bugs, and marked more as FIXME
- **plugged many documentation holes**

Left to do:

redhat

- $F$  Fix the FIXMEs
- **Finish transition to new internal representation**
- Clean up schema language and generated code Е
- Review schema for imprecise qapifications

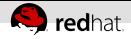

#### **What about command line?**

Introspection needs the interface as data Good: our command line definition is data Bad: not QAPI, less expressive, leaves more to code Choices:

- Build non-QAPI command line introspection? Only as good as the data. . .
- Rebase command line onto QAPI? Hard...
- Use QMP introspection as witness instead? Assumes suitable witness exists. . .

No conclusion, yet

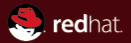

# Questions?